# **Návod k použití – Ruuvi Senzory**

*Chcete-li začít používat snímač Ruuvi, postupujte podle těchto jednoduchých kroků.*

## **1. Odstraňte plastový proužek vyčnívající ze zařízení**

Zařízení se automaticky zapne. Ujistěte se, že je kryt zcela uzavřen.

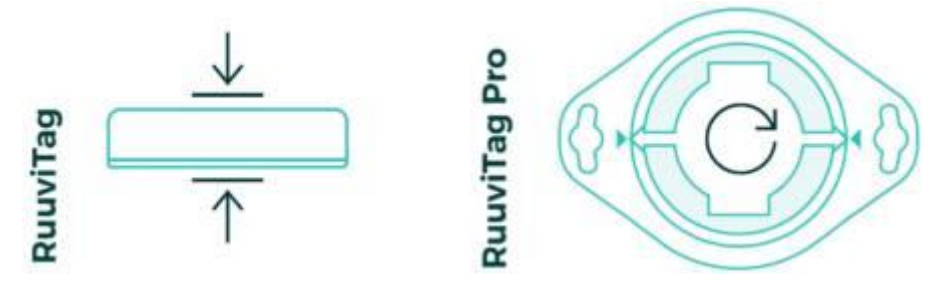

**RuuviTag:** Zkontrolujte, zda je těsnění ve své drážce a zavřete kryt. **RuuviTag Pro:** Otáčejte spodním víkem, dokud se zařízení zcela nezavře.

### **2. Nainstalujte si bezplatnou mobilní aplikaci Ruuvi Station a přihlaste se**

Přidejte svůj senzor do aplikace a nárokujte si vlastnictví na stránce nastavení senzoru. Data měření v reálném čase se začnou automaticky aktualizovat.

#### **Stáhnout Ruuvi Station:** [Android](https://play.google.com/store/apps/details?id=com.ruuvi.station) | [iOS](https://itunes.apple.com/app/ruuvi-station/id1384475885) **Další informace k aplikaci:** [Ruuvi Station Quick Start](https://ruuvi.com/quick-start-mobile/)

## **3. Hotovo**

Přizpůsobte si senzor podle svých představ jeho přejmenováním a výběrem vlastního obrázku na pozadí. Nyní můžete také konfigurovat alarmy.

## **Prozkoumání historie měření**

Senzor ukládá historická data do vlastní paměti v 5 minutových intervalech. Do aplikace můžete synchronizovat data za posledních 10 dní. Pokud vlastníte bránu Ruuvi, vytvořenou speciálně pro vzdálené monitorování, data vašich senzorů jsou nepřetržitě ukládána do cloudu. Historii cloudu můžete prozkoumat také na station.ruuvi.com

## **Varování**

Není určeno pro děti. Nebezpečí udušení. Obsahuje lithiovou baterii. Nenechávejte v přímém kontaktu s vodou (kromě RuuviTag Pro 2v1). Před použitím si přečtěte kompletní návod.

Podmínky a informace o záruce: [ruuvi.com/terms](https://ruuvi.com/terms/)